# How to use EPCwin7Demo parallel to your current version

It is possible to run a time limited Demo Version parallel to your current EPCwin version. The settings and data structure of the current version will not be changed during that time.

The following steps has to be taken during installation:

Download from the ZSK web page:

(1) Download "Instructions for installing EPCwin 7 and updating to EPCwin 7" (PDF)

(2) Download EPCwin7 (ZIP File) ATTENTION: NOT the Update file!

https://www.zsk.de/de/software/epc-win/epcwin-download.php

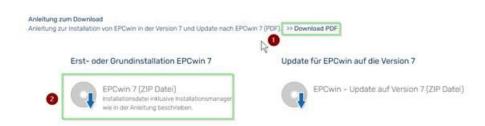

#### Here is also the download links directly:

https://www.zsk.de/tl\_files/zsk/epcUpdates/Update7x/EPCwin7-CD-Image.zip https://www.zsk.de/tl\_files/zsk/epcUpdates/Update7x/EPCwinInstallationUpdate70D.pdf

Unzip file and double click EPCSetup.bat

| [ACHTUNGLiesmi | ich] |
|----------------|------|
| [ATTENTIONRead | lme] |
| [InstData]     | N    |
| [InstManager]  | 3    |
| [InstPrg]      |      |
| [InstUpdtPrg]  |      |
| [InstWibu]     |      |
| [Selektiv]     |      |
| 2 70000        | txt  |
| EPCSetup       | bat  |
| autorun        | inf  |

Select EPCwin Installation and click Install

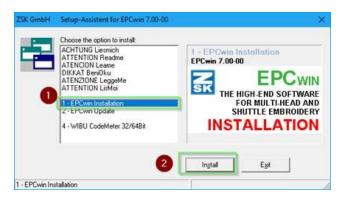

#### The installation manager opens

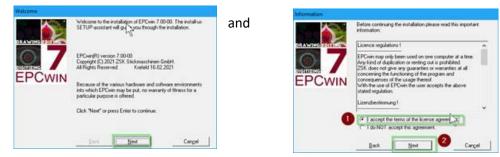

**ATTENTION:** Change the EPCwin installation directory! Standard path C:\EPC\EPCwin change to C:\EPC7Demo\EPCwin

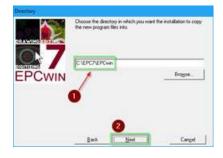

Change the program folder in the Windows registry entry from EPCwin to EPCwin7Demo

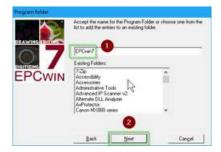

Continue as usual.

### Update the CodeMeter driver

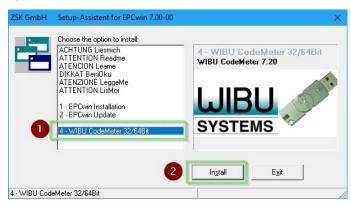

Right-click on the green marked EPCwin.exe file. "Send to" must be selected in the context menu, and in the next on: desktop (create shortcut).

| Dieser PC → W               | indows (C:) > EPC7 > EPCwin > I   | Epc <sup>p</sup> rg |                           |                                  |                           |         |
|-----------------------------|-----------------------------------|---------------------|---------------------------|----------------------------------|---------------------------|---------|
|                             | Name                              | Ände                | rungsdatum                | Тур                              | Größe                     |         |
| riff                        | ImageMagick                       | 04.02               | 2021 16:55                | Dateiordner                      |                           |         |
| *                           | LanguageDII                       |                     | 2021 09:29                | Dateiordner                      |                           |         |
| ds ≁                        | PrgDII                            |                     | 2021 09:29                | Dateiordner                      |                           |         |
| ite 🖈                       | I ar.exe                          |                     | 2021 00:00                | Anwendung                        | 146 KB                    |         |
| *                           | Curl.exe                          |                     | 2021 00:00                | Anwendung                        | 3.251 KB                  |         |
|                             | Disk16.dll                        |                     | 2021 00:00                | Anwendungserwe                   | 15 KB                     |         |
|                             | Disk32NT.dll                      |                     | 2021 00:00                |                                  | 72 KB                     |         |
| ise                         | Disk32Thunk.dll                   |                     | 2021 00:00                | Anwendungserwe<br>Anwendungserwe | 44 KB                     |         |
| nd Pints                    |                                   |                     | 2021 00:00                | 2                                | 18.955 KB                 |         |
|                             | EPCwin.exe                        |                     | 2021 00:00                | Anwendung                        | 191 KB                    |         |
|                             | gawk.exe                          |                     |                           | Anwendung                        |                           |         |
|                             | GiSAutoPunch.dll                  |                     | 2021 00:00                | Anwendungserwe                   | 578 KB                    |         |
| te                          | GiSDiskKonverterZSK.dll           |                     | 2021 00:00                | Anwendungserwe                   | 196 KB                    |         |
|                             | GisFillRoutines.dll               |                     | 2021 00:00                | Anwendungserwe                   | 1.558 KB                  |         |
|                             | GisToEpc.inf                      |                     | 2021 00:00                | Setup-Informatio                 | 6 KB                      |         |
| ite                         | imfc140.dll                       |                     | 2021 00:00                | Anwendungserwe                   | 4.595 KB                  |         |
| ds                          | imfc140deu.dll                    |                     | 2021 00:00                | Anwendungserwe                   | 74 KB                     |         |
| 35                          | 🖄 mfc140u.dll                     | 04.02.              | 2021 00:00                | Anwendungserwe                   | 4.664 KB                  |         |
|                             | 🚳 msvcp60.dll                     | 04.02.              | 2021 00:00                | Anwendungserwe                   | 393 KB                    |         |
|                             | 🚳 msvcp140.dll                    | 04.02.              | 2021 00:00                | Anwendungserwe                   | 430 KB                    |         |
| (C:)                        | E SENDMAIL.EXE                    | 04.02.              | 2021 00:00                | Anwendung                        | 32 KB                     |         |
| TER (E:)                    | StopServices.txt                  | 04.02.              | 2021 00:00                | Textdokument                     | 1 KB                      |         |
| (\\192.168.85.52) (M:)      | 📧 uncompress.exe                  | 04.02.              | 2021 00:00                | Anwendung                        | 27 KB                     |         |
|                             | 💷 unzip.exe                       | 04.02.              | 2021 00:00                | Anwendung                        | 140 KB                    |         |
| ders (\\172.18.48.83\hi     | 🖬 UserMsg.bmp                     | 04.02.              | 2021 00:00                | BMP-Datei                        | 181 KB                    |         |
| :box) (Z:)                  | 🐻 UserMsgDe.ini                   | 04.02.              | 2021 00:00                | Konfigurationsein                | 37 KB                     |         |
| R (E:)                      | 🗟 UserMsgUs.dll                   | 04.02.              | 2021 00:00                | Anwendungserwe                   | 252 KB                    |         |
|                             | 📓 UserMsgUs.ini                   | 04.02.              | 2021 00:00                | Konfigurationsein                | 35 KB                     |         |
|                             | Vomag32.dll                       | 04.02.              | 2021 00:00                | Anwendungserwe                   | 45 KB                     |         |
|                             | III zip.exe                       | 04.02.              | 2021 00:00                | Anwendung                        | 124 KB                    |         |
| IE curl.exe                 | 04.02.2021 00:00                  | Anwendung           | 3.251 KB                  |                                  |                           |         |
| Disk16.dll                  | 04.02.2021 00:00                  | Anwendungserwe      | 15 KB                     |                                  |                           |         |
| Disk32NT.dll                | 04.02.2021 00:00                  | Anwendungserwe      | 72 KB                     |                                  | Änderungsdatum:           | 04.02.2 |
| Disk32Thunk.dll             | 04.02.2021 00:00                  | Anwendungserwe      | 44 KB                     |                                  | Größe:<br>Erstelldatum:   | 18,5 M  |
| EPCwin.exe                  | 04.02.2021 00:00                  | Anwendung           | 18.955 KB<br>191 KB       |                                  | Erstelloatum:             | 13.11.2 |
| GiSAutoPunch.dll            | Ormen Als Administrator ausführen |                     | 578 KB                    |                                  |                           |         |
| GiSDiskKonverterZSK.dll     | PDF24                             |                     | 196 KB                    |                                  |                           |         |
| GisFillRoutines.dll         | Behandeln von Kompatibilitätsp    | oroblemen           | 1.558 KB                  |                                  |                           |         |
| GisToEpc.inf                | Mit Grafikprozessor ausführen     | >                   | 6 KB                      |                                  |                           |         |
| mfc140.dll<br>mfc140deu.dll | An "Start" anheften               |                     | 4.595 KB<br>74 KB         |                                  |                           |         |
| mfc140u.dll                 | Mit ESET Endpoint Security prüf   | en                  | 4.664 KB                  |                                  |                           |         |
| msvcp60.dll                 | Erweiterte Einstellungen          | >                   | 393 KB                    |                                  |                           |         |
| msvcp140.dll                | 🖻 Freigabe                        |                     | 430 KB                    |                                  |                           |         |
| E SENDMAIL.EXE              | An Taskleiste anheften            |                     | 32 KB                     |                                  |                           |         |
| StopServices.txt            | Vorgängerversionen wiederherst    | tellen              | 1 KB                      |                                  |                           |         |
| uncompress.exe unzip.exe    | Senden an                         | >                   | 8 Bluetooth-Ge            | rāt                              |                           |         |
| UserMsg.bmp                 | Ausschneiden                      |                     | Desktop (Verk             | nüpfung erstellen)               | L2                        |         |
| UserMsgDe.ini               | Kopieren                          |                     | 🧮 Dokumente               |                                  | rg.                       |         |
| UserMsgUs.dll               | Verknüpfung erstellen             |                     | E-Mail-Empfä              |                                  |                           |         |
| UserMsgUs.ini Vomag32.dll   | Löschen                           |                     | Faxempfänge<br>TeamViewer | ſ                                |                           |         |
| i zip.exe                   | Umbenennen                        |                     | ZIP-komprim               | ierter Ordner                    |                           |         |
|                             | Eigenschaften                     |                     | CODEMETER                 |                                  |                           |         |
|                             |                                   |                     | 👳 gesichert (\\1          | 92.168.85.52) (M:)               |                           |         |
|                             |                                   |                     |                           | (\\172.18.48.83\homes\$\HOME     | S\ZSKStickmaschinen) (U:) |         |
|                             |                                   |                     | 🕱 p05 (\\zskbox           | ) (Z:)                           |                           |         |

## Rename .exe file to EPCwin7Demo

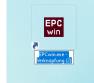

Now you can start the *EPCwin7Demo*. Select the language and apply for a password as usual. For more information about the demo password request, please refer to the downloaded installation manual.

Now you are ready to test EPCwin7 for 30 days on a free trial. Please note: If you meanwhile want to use your older EPCwin Version, just close the *EPCwin7Demo*.

# If you want to use old designs in the *EPCwin7Demo* during testing period:

In this case you have to export these designs from your old version first:

Input/Output  $\rightarrow$  EPCwin  $\rightarrow$  Compressed writing  $\rightarrow$  Source path on the left  $\rightarrow$  Destination folder on the right (zipfile)

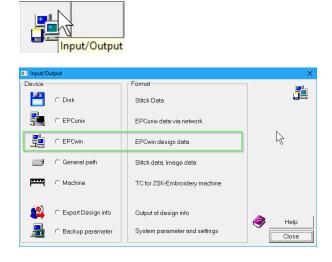

| Define copy settings            | ×                                      |
|---------------------------------|----------------------------------------|
| Source 1                        | Destination 2                          |
| C:\EPC4\EPCwinData\DesignData 🔹 | C\Temp\Test\ExportOldEPCwinDesigns.zip |
| Delete entry                    | Delete entry                           |
|                                 |                                        |
|                                 |                                        |
| Free space 235072 MB            | 🔀 😹 Free space 235070 MB 🚞             |
| Parameters                      |                                        |
| 🚺 🔽 image 3 🔍 🗊 co              | mpress reading Help                    |
| 🎸 🗆 Overwrite 🦉 🔽 col           | mpress writing 4                       |
| 📄 🗆 Whole directory             | an e-mail Select + Copy                |
|                                 | Close                                  |

Now select the designs in the design directory and click on "OK".

Import these patterns into the EPCwin7Demo design directory

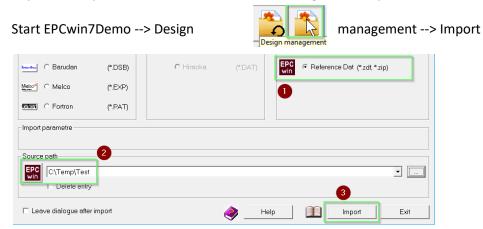

The designs are imported. You can now open and edit the designs.

# You want to buy EPCwin7

Congratulations, you made a good choice!

You now have to update your old EPCwin version to version 7. You ask yourself, of course, why I can't just keep using my *EPCwin7Demo*? That would not be a good idea because all of your common designs and settings will then not be available in this Update installation. Only when you update the old version to EPCwin V7, all data will automatically be adopted. Follow the steps in the installation manual.

Here is the short form:

1. Install the update file for EPCwin7 (point 2 in the setup assistant)

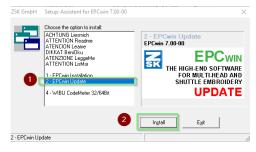

- 2. Keep the standard path now like in the older version C:\<u>EPC</u>\EPCwin (Please note: on very old versions this location is C:\ProgrammFiles X86)
- 3. Continue the installation as usual
- 4. Start the EPCwin7 now and enter the passwords as usual. All your files and settings from your older version are now being converted to the new file structure and settings.

## Export design from EPCwin7Demo

You want to save the designs that you edited in the test phase. To do this, start the *EPCwin7Demo* version again. And open the design management.

| Sarudan 🕬                                             | (*.DSB)                                    | C Hiraoka         | (".DAT) | POwin Referer | nce data         |                                    |
|-------------------------------------------------------|--------------------------------------------|-------------------|---------|---------------|------------------|------------------------------------|
| Melco                                                 | (*.EXP)                                    |                   |         | PC  © Refer   | ence Dat (*.zdf) | EPCwin 7                           |
| fontion C Fortron                                     | (".PAT)                                    |                   |         | C Refer       | ence data 5.x    | Old version                        |
| ZEPL CZEPL                                            | (*.zepl)                                   |                   |         |               |                  | -                                  |
| Parameter for export                                  |                                            |                   |         |               |                  |                                    |
|                                                       |                                            |                   |         |               |                  |                                    |
| 💑 🗆 As an e-mail                                      | 2 🔒 💈                                      | 🧸 🔽 compress writ | ing     |               | Appen            | id time stamp 🗖                    |
| n As an e-mail                                        | 2 🔒 🧕                                      | 🧸 🔽 compress writ | ing     |               |                  | ud time stamp □<br>t with images ☑ |
| 67                                                    | 2 🔐 🥻                                      | 🧸 🔽 compress writ | ing     | Definitio     |                  |                                    |
| Determine file                                        |                                            |                   | ing     |               | Export           | t with images 🔽                    |
| Determine file     Generate TC-      Destination path | name during export                         |                   | ing     |               | Export           | t with images 🔽                    |
| Determine file                                        | name during export<br>Directory + Pictogra |                   | ing     |               | Export           | t with images 🔽                    |

Select the designs you want to save and click on Export.

Regarding point 1: You have to choose the reference data option (\*.zdf) if you have decided on version 7. You have to choose option 5.x if you want to continue working with the old version.

### Import design from EPCwin7Demo

Now you have to import the archive you just created into your work installation. This is the installation you just upgraded from the old version to Version 7. Follow the steps of page 4.

# You want to continue working with the old version

What a pity, but please let us know why you made that decision! Feedback helps us to continuously improve our product. Maybe you will decide differently later. The EPCwin is constantly being improved. Just have a look at the ZSK website. The new functions and improvements will be announced there. Or just subscribe to our newsletter.

You can keep the installation on the computer. Then you have the opportunity to try *EPCwin7Demo* again another time. To do this, you have to ask your ZSK salesperson for another demo period.

If you want to remove the installation from the computer, you can delete the directory C:\EPC7DEMO. ATTENTION: Before deleting, please make sure that you have not accidentally selected C:\EPC.

## Export design from EPCwin7Demo

Please see page 5 how to export designs from EPCwin7Demo.

### Import design from EPCwin7Demo

Start your old EPCwin Version and click on Input/Output  $\rightarrow$  EPCwin

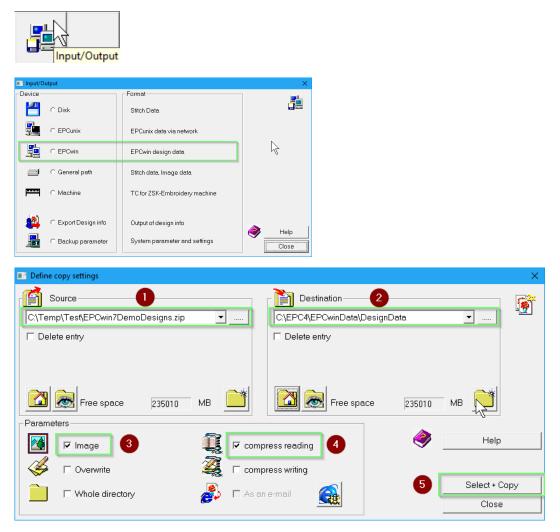

Now you can select the designs that you want to import back from the archive into your designs directory. Then you click on OK.

Please note: Not all designs that you have created in *EPCwin7Demo* are being properly displayed back in the old versions! This is due to the fact that the new functions in EPCwin 7 generate data that cannot be read with the old version.